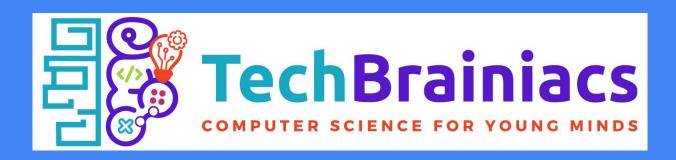

## Getting started with Terminal Two

Creating your account and where to begin

Ask your club leader if you need help!

## **Getting to Terminal Two**

1. Click the top picture to the left to begin your registration. In the future, you'll use the bottom picture to log in.

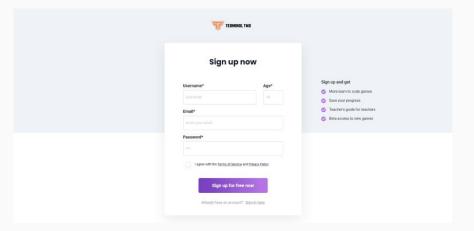

## Creating your account

- 2. You'll need to **enter some information** to create your account.
  - Your **username** should be an **animal** followed by a **4-digit number** (ex. **cobra7531, tiger8935**).
  - Your **password** should be the **reverse**, **number then animal** (ex. **7531cobra, 8935tiger**).
  - Enter your **real age**.
  - You will need to enter a parent's email so your account can be confirmed. Ask your club leader for assistance.
- 3. **Check the box** that says "I agree with...", then **press the "Sign up for free" button** to finish creating your account.

## Where do I start?

- 5. You should now be at the **Terminal Two home page**, where you can select from a variety of coding games and quests.
- 6. **Begin by working through Core of Code** in the **Learning Quests** section. This quest consists of five Beginner level games. You'll learn to code while you play!

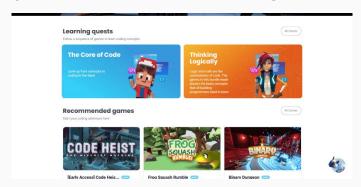

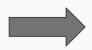

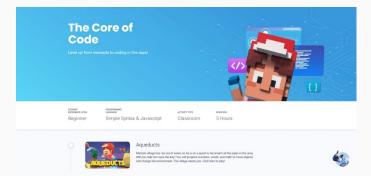